# SMART DEVICE PROGRAMMING

6133

## ACTIVITY IN ANDROID

- $\checkmark$  An Android activity is one screen of the Android app's user interface.
- $\checkmark$  In other words, building block of the user interface is the activity.
- $\checkmark$  Activity class is a pre-defined class in Android
- $\checkmark$  An Android app may contain one or more activities, meaning one or more screens.
- $\checkmark$  The Android app starts by showing the main activity, and from there the app may make it possible to open additional activities .
- $\checkmark$  An activity provides the window in which the app draws its UI.

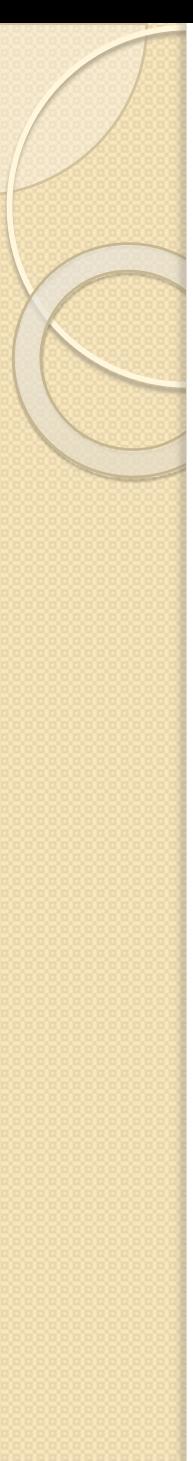

{

}

 $\checkmark$  To create an activity, you create a Java class that extends the Activity base class:

package net.learn2develop.Activities;

import android.app.Activity;

import android.os.Bundle;

}

public class MainActivity extends Activity

/\*\*Called when the activity is first created.\*/ public void onCreate(BundlesavedInstanceState) {<br>} super.onCreate(savedInstanceState); setContentView(R.layout.main);

- $\checkmark$  Your activity class would then load its UI component using the XML file defined in your res/layout folder.
- $\checkmark$  In this example, you would load the UI from the main.xml file: setContentView(R.layout.main);
- $\checkmark$  Every activity you have in your application must be declared in your AndroidManifest.xml file, as follows.

```
<?xml version="1.0" encoding="utf-8"?>
<manifest xmlns:android="http://schemas.android.com/apk/res/android"
      package="net.learn2develop.Activities"
      android: versionCode="1"
      android: versionName="1.0">
    <application android:icon="@drawable/icon"
        android:label="@string/app_name">
        <activity android:name=".MainActivity"
                  android:label="@string/app_name">
            <intent-filter>
                <action android:name="android.intent.action.MAIN" />
                <category
                    android:name="android.intent.category.LAUNCHER" />
            </intent-filter>
        </activity>
    </application>
    <uses-sdk android:minSdkVersion="9" />
\langle/manifest>
```
### LIFE CYCLE OF AN ACTIVITY

- $\checkmark$  Android Activity Lifecycle is controlled by 7 methods of android.app.Activity class.
- $\checkmark$  The 7 lifecycle method of Activity describes how activity will behave at different states.
- $\checkmark$  The Activity base class defines a series of events that governs the life cycle of an activity.
- $\checkmark$  The activity created for you contains the onCreate() event. Within this event handler is the code that helps to display the UI elements of your screen.

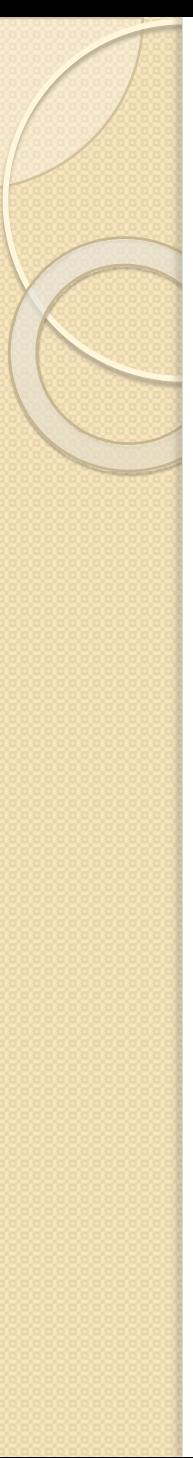

- $\checkmark$  The Activity class defines the following events:
	- onCreate() Called when the activity is first created
	- onStart() Called when the activity becomes visible to the user
	- onResume() Called when the activity starts interacting with the user
	- onPause() Called when the current activity is being paused and the previous activity is being resumed
	- on $Stop()$  Called when the activity is no longer visible to the user
	- onDestroy()— Called before the activity is destroyed by the system (either manually or by the system to conserve memory)
	- onRestart() Called when the activity has been stopped and is restarting again

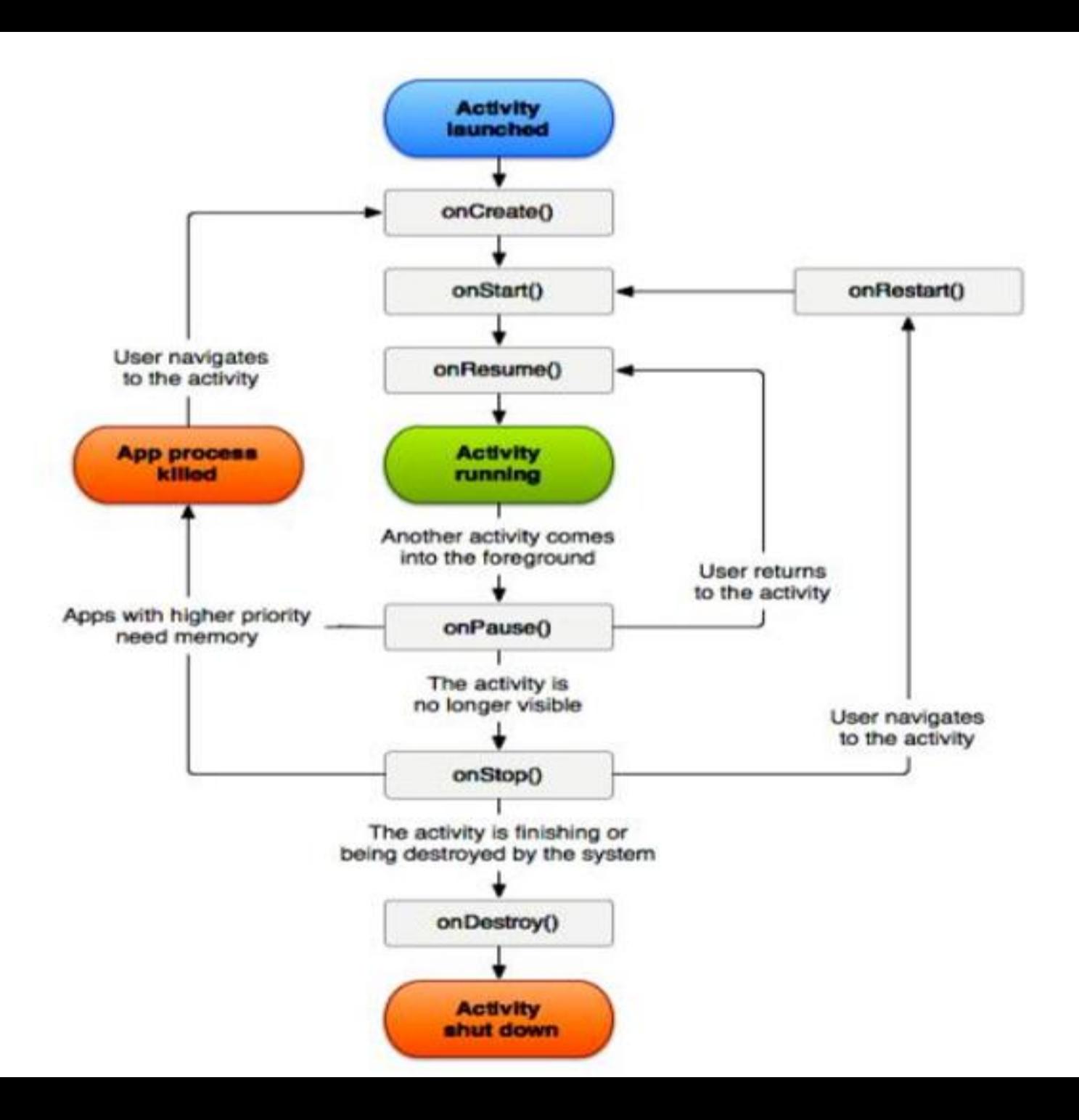

#### File: MainActivity.java

package example.javatpoint.com.activitylifecycle;

**import** android.app.Activity;

**import** android.os. Bundle;

**import** android.util.Log;

**public class** MainActivity **extends** Activity {

@Override

 $\mathcal{F}$ 

**protected void** onCreate(Bundle savedInstanceState) { super.onCreate(savedInstanceState); setContentView(R.layout.activity\_main); Log.d("lifecycle","onCreate invoked");

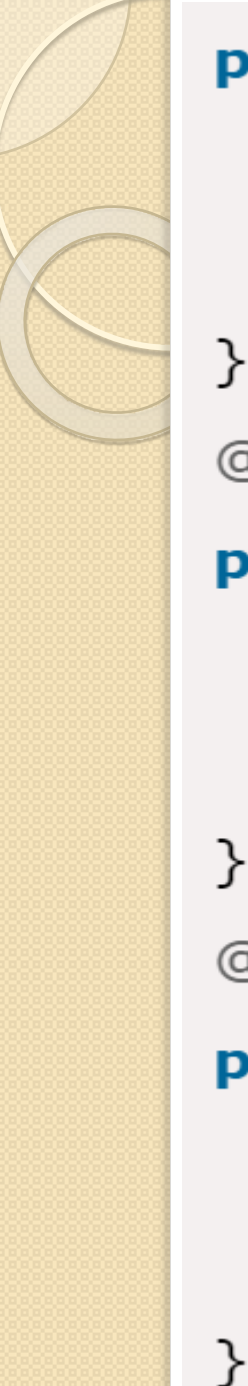

#### **protected void** on Start()  $\{$

```
super. on Start();
```
Log.d("lifecycle","onStart invoked");

@Override

**protected void** onResume() { super.onResume(); Log.d("lifecycle","onResume invoked"); ł @Override **protected void** onPause() {  $super. on Pause()$ ; Log.d("lifecycle","onPause invoked");

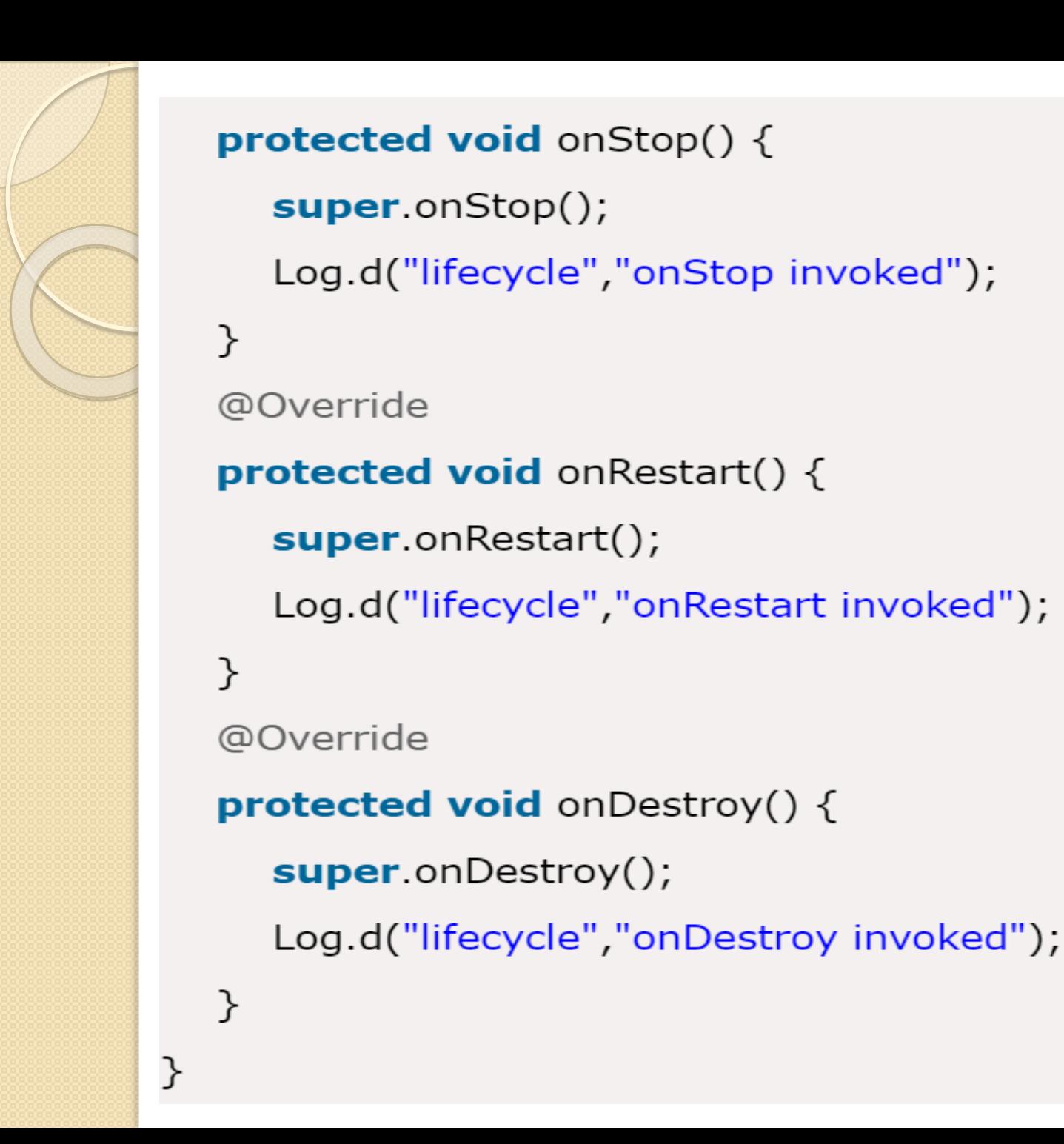